N64 4P Wireless Controller Adapter マニュアル ●特徴

・Nintendo64 でワイヤレスコントローラーを使用できるアダプター

・メジャーな無線コントローラーが使える

(PS5・PS4・PS3・スイッチ Pro コン・Joycon・xbox・

wii/WiiU Pro コン・8bitdo・Retro-Bit とメジャーな物が使える)

・最大 4 つのコントローラーを使用できるので多人数プレイも安心

・ファームウェアのアップグレードに対応

●本体との接続

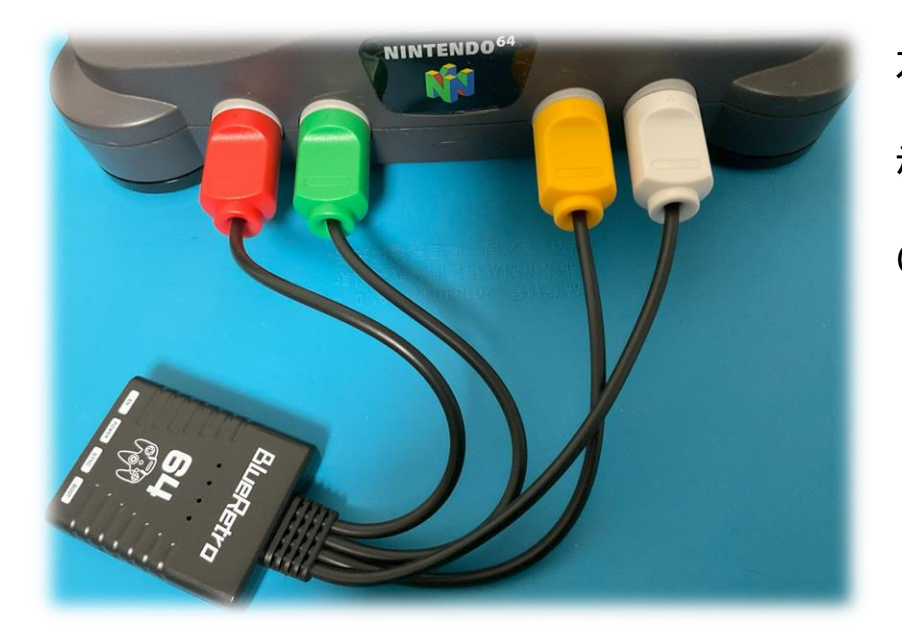

左側(1P)から 赤、緑、黄色、白 の順に差し込みます。

※アダプターに電源は不要です。

通常使用時、USB TYPE-C ケーブルは繋ぎません。

●ペアリング

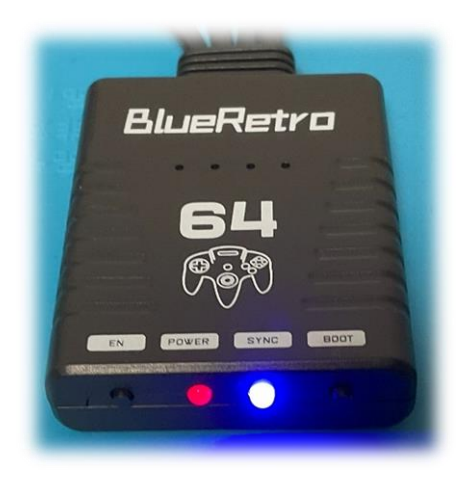

1.Nintendo64 の電源投入。赤 LED が点灯しま す。

2.アダプターの SYNC ボタンを 3 秒長押しして、 ペアリングモードにします。青 LED が点滅を開始 します。

4.コントローラーをペアリングモードにしペアリングします(コントローラーの マニュアル参照)。

5.青 LED が消灯すれば接続成功でコントローラーが使用可能になります。 点灯した場合は接続失敗ですので、最初からやり直しましょう。

4.更にコントローラーを追加する場合、もう一度 SYNC ボタンを 3 秒長押 しして1台づつペアリングしていきます。

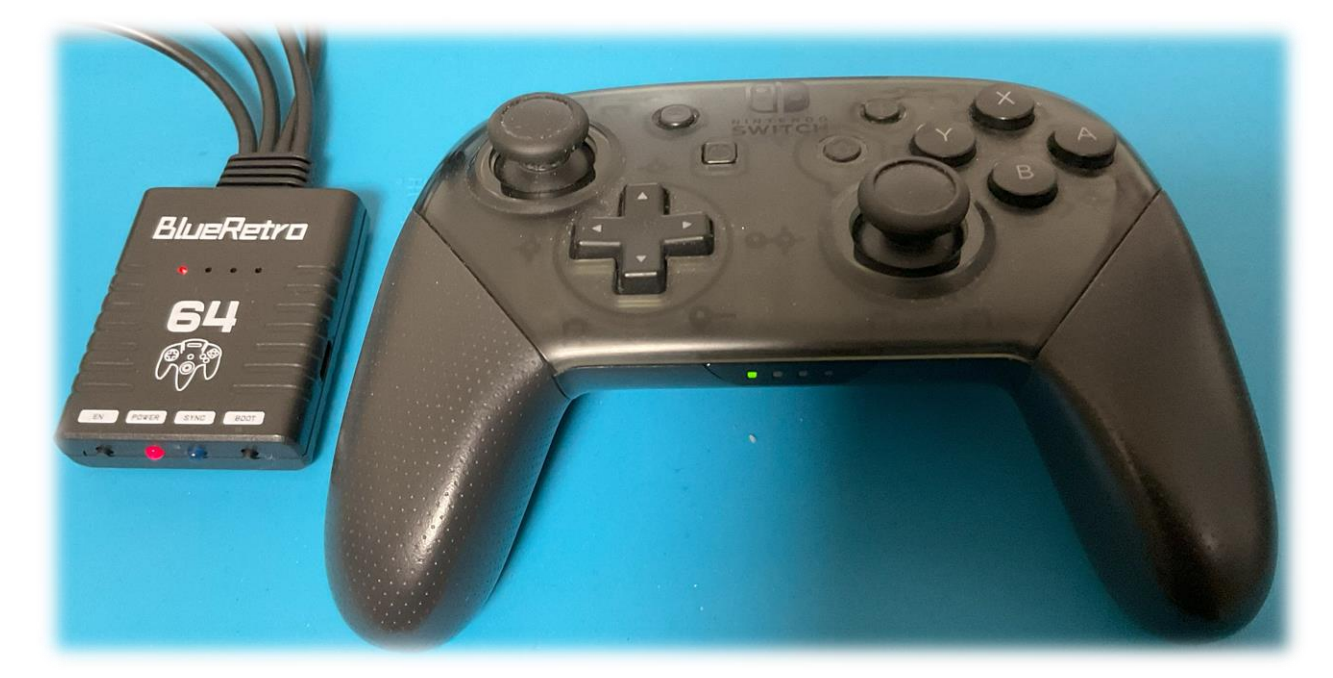

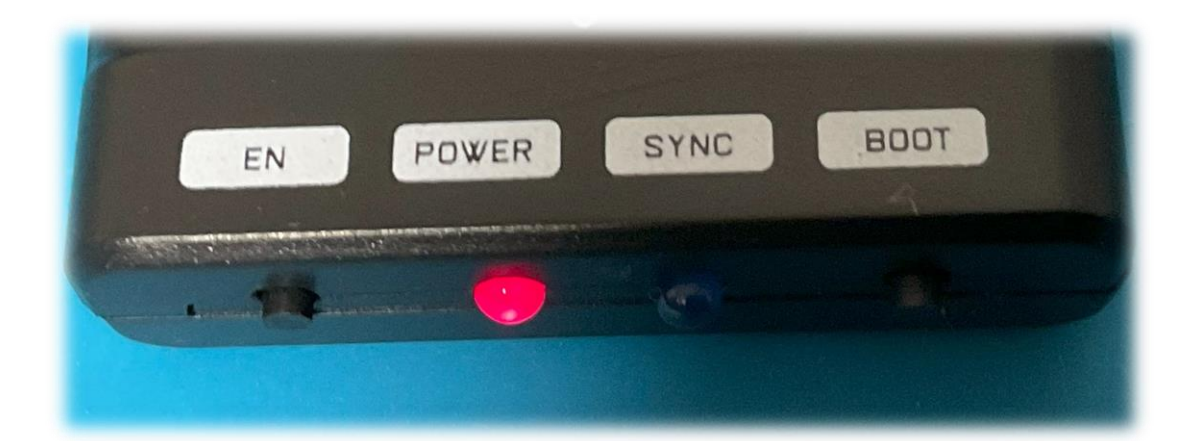

#### ●LED ステータス

#### ・POWER LED 赤色

点灯 : 電源オン

# ・SYNC LED 青色

- 消灯 : ブルートゥース接続成功
- 点滅 : ワイヤレスコントローラーの検索中
- 点灯 : ブルートゥース接続失敗

#### ●アダプターのボタンの役割

# ・EN ボタン

Blueretro のリセット

# ・BOOT ボタン

短く押す : 全コントローラーを切断、新しいペアリングを開始

3 秒長押し : 接続済みコントローラーを維持したまま、ペアリングモー

#### ドに移行する

10 秒長押し : デフォルト設定にリセット、ペアリング情報をクリアする

●ファームウェアアップグレード

# 1.必要ファイルをダウンロード

NodeMCU-PyFlasher.exe

https://github.com/marcelstoer/nodemcu-pyflasher

N64-Blueretro firmware

https://github.com/RetroScaler/N64-Blueretro

2.NodeMCU-PyFlasher.exe を実行します。

3.USB Type-C ケーブルで本製品をパソコンに接続します。

4.接続ポートとファームウェアファイルを選択し、Flash NodeMCU を クリックすると書き込みが始まります。